If you are getting errors exporting your data via email on the Kestrel LiNK iOS application, please ensure that you are using the native iOS mail application and not a 3<sup>rd</sup> party application such as Gmail, Yahoo or Exchange. *You can use these email accounts but not their apps*.

## To change this:

- 1. From the main home screen of iPhone, please hit settings.
- 2. Go down to Accounts & Passwords
- 3. From here, you will see accounts. Please select one of the emails (should be Gmail, Yahoo, etc.). Select which one you want tied to the IPhone native mail app. Click on that.
- 4. Toggle the Mail icon on (so it's green).

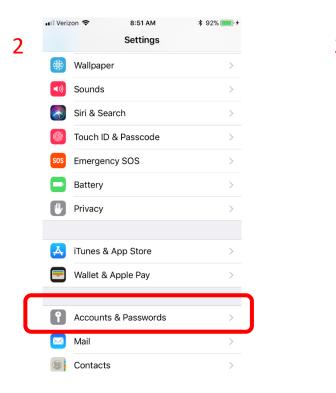

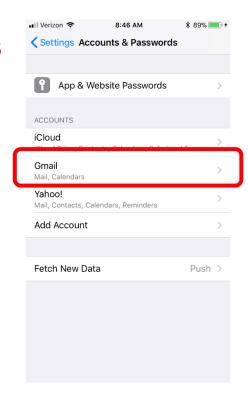

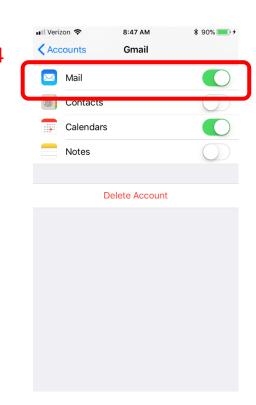